## <span id="page-0-0"></span>**Manual Servis Dell™ Inspiron™ 1410**

[Sebelum Anda Mulai](file:///C:/data/systems/ins1410/in/SM/before.htm#wp1438061) [Penutup Modul](file:///C:/data/systems/ins1410/in/SM/back_cov.htm#wp1180190) [Modul Memori](file:///C:/data/systems/ins1410/in/SM/memory.htm#wp1180190) [Mini-Card](file:///C:/data/systems/ins1410/in/SM/minicard.htm#wp1180188) [Penutup Kontrol Tengah](file:///C:/data/systems/ins1410/in/SM/hingecvr.htm#wp1179889) [Keyboard](file:///C:/data/systems/ins1410/in/SM/keyboard.htm#wp1179891) **[Display](file:///C:/data/systems/ins1410/in/SM/display.htm#wp1109848)** [Palm Rest](file:///C:/data/systems/ins1410/in/SM/palmrest.htm#wp1038494) [Kipas Sistem](file:///C:/data/systems/ins1410/in/SM/fan.htm#wp1120835) [Pendingin Prosesor](file:///C:/data/systems/ins1410/in/SM/cpucool.htm#wp1120835) [Prosesor](file:///C:/data/systems/ins1410/in/SM/cpu.htm#wp1084976) **[Hard Drive](file:///C:/data/systems/ins1410/in/SM/hdd.htm#wp1109848)** [Baterai Sel Berbentuk Koin](file:///C:/data/systems/ins1410/in/SM/coinbatt.htm#wp1179886) [Drive Optis](file:///C:/data/systems/ins1410/in/SM/optical.htm#wp999869) [Speaker](file:///C:/data/systems/ins1410/in/SM/speaker.htm#wp1038494) [Kartu Internal Dengan Teknologi Nirkabel Bluetooth](file:///C:/data/systems/ins1410/in/SM/bluetoot.htm#wp1038494)® [Board Sistem](file:///C:/data/systems/ins1410/in/SM/sysboard.htm#wp1000473) [Unit Pengait Baterai](file:///C:/data/systems/ins1410/in/SM/battery_.htm#wp1042554) [Menjalankan Flashing BIOS](file:///C:/data/systems/ins1410/in/SM/bios.htm#wp1084976)

### **Catatan, Pemberitahuan, dan Perhatian**

**CATATAN:** CATATAN menunjukkan informasi penting yang membantu Anda mengoptimalkan penggunaan komputer Anda.

O **PEMBERITAHUAN:** PEMBERITAHUAN menunjukkan kerusakan potensial pada perangkat keras atau kehilangan data yang mungkin terjadi dan memberitahukan Anda cara menghindari masalah tersebut.

**A** PERHATIAN: PERHATIAN menunjukkan potensi terjadinya kerusakan properti, cedera pada seseorang, atau kematian.

#### **Informasi dalam dokumen ini dapat diubah tanpa pemberitahuan sebelumnya. © 2008 Dell Inc. Hak cipta dilindungi undang-undang.**

Dilarang keras memperbanyak material ini dalam cara apa pun tanpa izin tertulis Dell Inc.

Merek dagang yang digunakan dalam teks ini: *Dell,* Iogo DELL, dan Inspironmerupakan merek dagang Dell Inc.; *Bluetooth* merupakan merek dagang terdaftar yang dimiliki oleh<br>Bluetooth SIG, Inc. dan digunakan oleh Dell denga

Merek dagang lain dan ama dagang yang mungkin digunakan dalam dokumen ini mengaku memiliking memiliki merek dan nama produk mereka. Dell Inc. tidak<br>mengklaim kepemilikan dari merek dagang dan nama dagang selain miliknya se

#### **Model PP38L**

**Agustus 2008 Rev. A00**

### <span id="page-1-0"></span> **Penutup Modul Manual Servis Dell™ Inspiron™ 1410**

- [Melepaskan Penutup Modul](#page-1-1)
- [Memasang Kembali Penutup Modul](#page-1-2)

PERHATIAN: Sebelum mengerjakan bagian dalam komputer, bacalah informasi keselamatan yang dikirimkan bersama komputer Anda. Untuk<br>informasi praktik keselamatan terbaik tambahan, kunjungi Laman utama Pemenuhan Peraturan pada

0 **PEMBERITAHUAN:** Untuk menghindari terkena sengatan listrik, gunakan gelang antistatis atau pegang permukaan logam yang tidak dicat (seperti konektor pada bagian belakang komputer) secara berkala.

## <span id="page-1-1"></span>**Melepaskan Penutup Modul**

- 1. Ikuti prosedur di bagian [Sebelum Anda Mulai](file:///C:/data/systems/ins1410/in/SM/before.htm#wp1438061).
- 2. Balikkan komputer.
- 3. Lepaskan dua baut dari penutup modul.

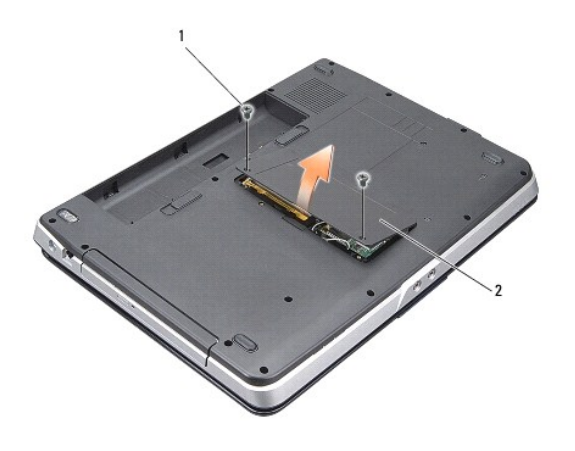

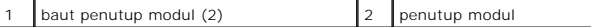

4. Angkat penutup modul dari komputer.

## <span id="page-1-2"></span>**Memasang Kembali Penutup Modul**

- 1. Pasang kembali penutup modul.
- 2. Pasang kembali dua baut di penutup modul.
- 3. Dorong baterai ke dalam tempat baterai hingga terdengar terkunci pada posisinya.

#### <span id="page-2-0"></span> **Unit Pengait Baterai Manual Servis Dell™ Inspiron™ 1410**

- [Melepaskan Unit Pengait Baterai](#page-2-1)
- **Memasang Kembali Unit Pengait Bater**

PERHATIAN: Sebelum mengerjakan bagian dalam komputer, bacalah informasi keselamatan yang dikirimkan bersama komputer Anda. Untuk<br>informasi praktik keselamatan terbaik tambahan, kunjungi Laman utama Pemenuhan Peraturan pada

**PEMBERITAHUAN:** Untuk menghindari terkena sengatan listrik, gunakan gelang antistatis atau pegang konektor pada panel belakang komputer 0 secara berkala.

### <span id="page-2-1"></span>**Melepaskan Unit Pengait Baterai**

- 1. Ikuti instruksi di bagian [Sebelum Anda Mulai](file:///C:/data/systems/ins1410/in/SM/before.htm#wp1438061).
- 1. Lepaskan board sistem (lihat [Board Sistem](file:///C:/data/systems/ins1410/in/SM/sysboard.htm#wp1000473)).
- 2. Lepaskan baut dari kait pengunci baterai dan lepaskan.
- 3. Lepaskan baut dari kait pelepas tempat baterai.

**PEMBERITAHUAN:** Sebelum Anda melepaskan tombol pelepas baterai, perhatikan arah tombol untuk memastikan pemasangan yang benar saat tombol dipasang kembali.

- 4. Dorong unit kait baterai ke kanan untuk melepaskannya.
- 5. Buka pegas kait dari kait.

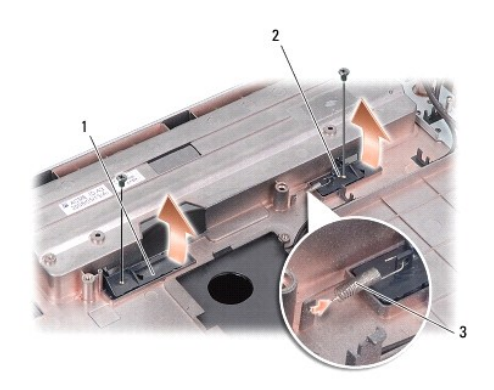

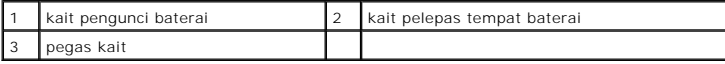

## <span id="page-2-2"></span>**Memasang Kembali Unit Pengait Baterai**

PEMBERITAHUAN: Pastikan unit pengait baterai telah diarahkan dengan benar. Lekukan untuk tombol harus mengarah ke atas saat pemasangan unit.

- 1. Pasang kembali pegas dan dorong unit pengait baterai ke tempatnya.
- 2. Pasang kembali dan kencangkan bautnya.
- 3. Pasang kembali board sistem (lihat [Memasang Kembali Board Sistem\)](file:///C:/data/systems/ins1410/in/SM/sysboard.htm#wp1033663).

4. Dorong baterai ke dalam tempat baterai hingga terdengar terkunci pada posisinya.

#### <span id="page-4-0"></span> **Sebelum Anda Mulai Manual Servis Dell™ Inspiron™ 1410**

- [Peralatan yang Direkomendasikan](#page-4-1)
- **O** [Mematikan Komputer Anda](#page-4-2)
- [Sebelum Mengerjakan Bagian Dalam Komputer](#page-4-3)

Dokumen ini menyediakan prosedur untuk melepaskan dan memasang komponen dalam komputer Anda. Kecuali jika disebutkan lain, setiap prosedur mengasumsikan bahwa kondisi berikut dilakukan:

- l Anda telah menjalankan tahapan di bagian [Mematikan Komputer Anda](#page-4-2) dan [Sebelum Mengerjakan Bagian Dalam Komputer.](#page-4-3)
- l Anda telah membaca informasi keselamatan yang dikirimkan bersama komputer Anda*.*
- l Sebuah komponen dapat diganti atau—jika dibeli secara terpisah—dipasang dengan menjalankan prosedur pelepasan dengan urutan terbalik.

#### <span id="page-4-1"></span>**Peralatan yang Direkomendasikan**

Prosedur dalam dokumen ini mungkin memerlukan peralatan berikut:

- l Obeng pipih kecil
- l Obeng Philips
- l CD program update flash BIOS

#### <span id="page-4-2"></span>**Mematikan Komputer Anda**

**PEMBERITAHUAN:** Untuk mencegah hilangnya data, simpan dan tutup semua file dan tutup semua program yang terbuka sebelum Anda mematikan Θ komputer.

- 1. Simpan dan tutup semua file yang terbuka, dan tutup semua program yang terbuka.
- 2. Klik **Start (b)**, klik tanda panah **D**, dan kemudian klik **Shut Down**.

Komputer akan dimatikan setelah proses penonaktifan sistem pengoperasian selesai.

3. Pastikan komputer dan semua perangkat yang terpasang telah dimatikan. Jika komputer dan perangkat yang terpasang tidak dapat dimatikan secara otomatis saat Anda menonaktifkan sistem pengoperasian Anda, tekan dan tahan tombol daya hingga komputer dinonaktifkan.

### <span id="page-4-3"></span>**Sebelum Mengerjakan Bagian Dalam Komputer**

Gunakan panduan keselamatan berikut untuk membantu melindungi komputer Anda dari kerusakan potensial dan untuk memastikan keselamatan diri Anda.

PERHATIAN: Sebelum mengerjakan bagian dalam komputer, bacalah informasi keselamatan yang dikirimkan bersama komputer Anda. Untuk<br>informasi praktik keselamatan terbaik tambahan, kunjungi Laman utama Pemenuhan Peraturan pada

**PEMBERITAHUAN:** Tangani semua komponen dan kartu dengan hati-hati. Jangan sentuh komponen atau bagian kontak pada kartu. Pegang kartu pada bagian tepinya atau pada bagian logam braket pemasangan. Pegang komponen seperti prosesor pada bagian tepinya, bukan pada pin-pinnya.

**PEMBERITAHUAN:** Hanya teknisi servis yang berkualifikasi yang boleh mengerjakan reparasi pada komputer Anda. Kerusakan yang terjadi akibat<br>pekerjaan servis yang tidak diotorisasi oleh Dell tidak akan ditanggung oleh garan

- **PEMBERITAHUAN:** Saat Anda melepaskan kabel, tarik pada konektor kabel atau pada tab penariknya, jangan tarik langsung pada kabel. Beberapa kabel memiliki konektor dengan tab pengunci; jika Anda melepaskan kabel seperti ini, tekan bagian tab pengunci sebelum Anda melepaskan kabel. Saat<br>Anda memisahkan konektor, pastikan konektor selalu berada dalam posisi luru Anda menyambungkan kabel, pastikan kedua konektor telah diarahkan dan diluruskan dengan benar.
- **PEMBERITAHUAN:** Untuk mencegah kerusakan komputer, jalankan langkah berikut sebelum Anda mulai mengerjakan bagian dalam komputer. Θ

1. Pastikan permukaan tempat Anda bekerja datar dan bersih agar penutup komputer tidak tergores.

2. Matikan komputer (lihat [Mematikan Komputer Anda](#page-4-2)).

**PEMBERITAHUAN:** Untuk melepaskan koneksi kabel jaringan, lepaskan kabel dari komputer Anda terlebih dahulu dan kemudian lepaskan kabel dari Θ perangkat jaringan.

- 3. Lepaskan semua kabel telepon atau jaringan dari komputer.
- 4. Tutup display dan balikkan komputer di meja kerja dengan permukaan yang rata.
- 5. Lepaskan koneksi komputer Anda dan semua perangkat yang terpasang dari outlet listrik.

**PEMBERITAHUAN:** Untuk menghindari kerusakan pada board sistem, Anda harus melepaskan baterai utama sebelum menyervis komputer.

**PEMBERITAHUAN:** Untuk mencegah kerusakan komputer, gunakan hanya baterai yang didesain khusus untuk komputer Dell ini. Jangan gunakan baterai yang didesain untuk komputer Dell lainnya.

- 6. Lepaskan baterai utama:
	- a. Buka penguncian baterai dengan mendorong kait penguncian baterai ke tepi luar.
	- b. Dorong kait pelepas tempat baterai dan tahan.
	- c. Lepaskan baterai dari tempat baterai.

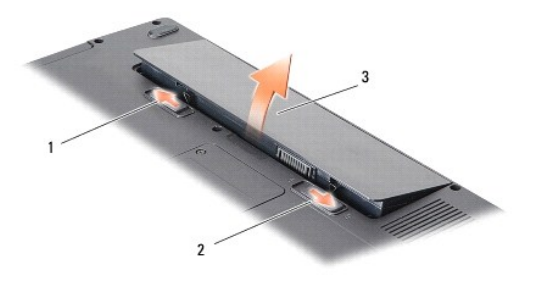

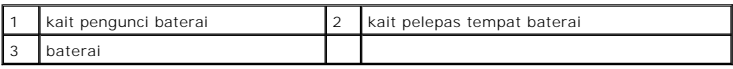

7. Tekan tombol daya untuk menghubungkan board sistem ke ground.

#### <span id="page-6-0"></span> **Menjalankan Flashing BIOS Manual Servis Dell™ Inspiron™ 1410**

- [Menjalankan Flashing BIOS dari CD](#page-6-1)
- **O** Menjalankan Flashing BIOS dari Hard Dr

Jika CD program update BIOS disediakan dengan board sistem baru, jalankan flashing BIOS dari CD. Jika Anda tidak memiliki CD program update BIOS, jalankan flashing BIOS dari hard drive.

## <span id="page-6-1"></span>**Menjalankan Flashing BIOS dari CD**

1. Pastikan adaptor AC tersambung dengan baik dan baterai utama terpasang dengan benar.

**CATATAN:** Jika Anda menggunakan CD program update BIOS untuk menjalankan flashing BIOS, atur komputer untuk menjalankan booting dari CD sebelum memasukkan CD.

2. Masukkan CD program update BIOS dan nyalakan kembali komputer.

Ikuti instruksi yang muncul pada layar. Komputer akan melanjutkan booting dan mengupdate BIOS baru. Saat update flash selesai, komputer akan melakukan booting ulang secara otomatis.

- 3. Tekan <F2> saat POST untuk memasukkan program pengaturan sistem.
- 4. Tekan <Alt><f> untuk mereset default komputer.
- 5. Tekan <Esc>, pilih **Save changes and reboot**, dan tekan <Enter> untuk menyimpan perubahan konfigurasi.
- 6. Keluarkan CD program update BIOS dari drive dan aktifkan kembali komputer.

## <span id="page-6-2"></span>**Menjalankan Flashing BIOS dari Hard Drive**

- 1. Pastikan adaptor AC tersambung dengan baik, baterai utama terpasang dengan benar, dan kabel jaringan telah disambungkan.
- 2. Nyalakan komputer.
- 3. Temukan file update BIOS terbaru untuk komputer Anda pada **support.dell.com**.
- 4. Klik **Download Now** untuk mendownload file.
- 5. Jika jendela **Export Compliance Disclaimer** muncul, klik **Yes, I Accept this Agreement**.

Jendela **File Download** akan muncul.

6. Klik **Save this program to disk** dan kemudian klik **OK**.

Jendela **Save In** akan muncul.

7. Klik tanda panah bawah untuk menampilkan menu **Save In**, pilih **Desktop**, kemudian klik **Save**.

File akan didownload ke desktop Anda.

8. Klik **Close** jika jendela **Download Complete** muncul.

Ikon file muncul pada desktop Anda dan berjudul sama dengan file update BIOS yang didownload.

9. Klik dua kali ikon file pada desktop dan ikuti instruksi pada layar.

## <span id="page-7-0"></span> **Kartu Internal Dengan Teknologi Nirkabel Bluetooth® Manual Servis Dell™ Inspiron™ 1410**

[Melepaskan Kartu Bluetooth](#page-7-1)®

● [Memasang Kembali Kartu Bluetooth](#page-7-2)®

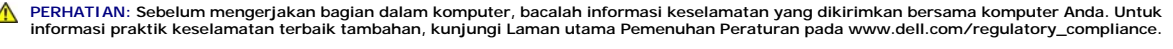

0 **PEMBERITAHUAN:** Untuk menghindari terkena sengatan listrik, gunakan gelang antistatis atau pegang permukaan logam yang tidak dicat (seperti panel belakang) secara berkala.

## <span id="page-7-1"></span>**Melepaskan Kartu Bluetooth®**

- 1. Ikuti instruksi di bagian [Sebelum Anda Mulai](file:///C:/data/systems/ins1410/in/SM/before.htm#wp1438061).
- 2. Lepaskan palm rest (lihat [Palm Rest](file:///C:/data/systems/ins1410/in/SM/palmrest.htm#wp1038494)).
- 3. Lepaskan konektor kabel kartu bluetooth dari board sistem.
- 4. Angkat dengan perlahan kartu bluetooth dari kompartemen kartu bluetooth di bagian dasar komputer.

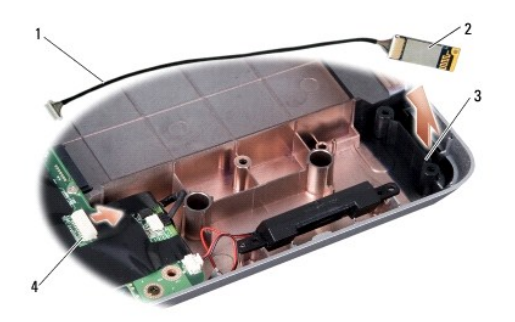

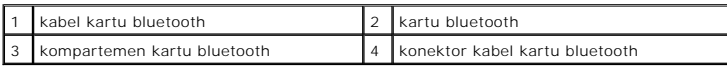

### <span id="page-7-2"></span>**Memasang Kembali Kartu Bluetooth®**

- 1. Pasang kembali kartu bluetooth di kompartemen di bagian dasar komputer.
- 2. Pasang kembali konektor kabel kartu bluetooth ke board sistem.
- 3. Ikuti instruksi di bagian [Memasang kembali Palm Rest.](file:///C:/data/systems/ins1410/in/SM/palmrest.htm#wp1039422)
- 4. Dorong baterai ke dalam tempat baterai hingga terdengar terkunci pada posisinya.

#### <span id="page-8-0"></span> **Baterai Sel Berbentuk Koin Manual Servis Dell™ Inspiron™ 1410**

- [Melepaskan Baterai Sel Berbentuk Koin](#page-8-1)
- **Memasang Kembali Baterai Sel Berbentuk**

PERHATIAN: Sebelum mengerjakan bagian dalam komputer, bacalah informasi keselamatan yang dikirimkan bersama komputer Anda. Untuk<br>informasi praktik keselamatan terbaik tambahan, kunjungi Laman utama Pemenuhan Peraturan pada

**PEMBERITAHUAN:** Untuk menghindari terkena sengatan listrik, gunakan gelang antistatis atau pegang permukaan logam yang tidak dicat (seperti 0 konektor pada bagian belakang komputer) secara berkala.

**PEMBERITAHUAN:** Untuk mencegah kerusakan pada board sistem, Anda harus melepaskan baterai dari tempat baterai sebelum Anda mengerjakan bagian dalam komputer.

### <span id="page-8-1"></span>**Melepaskan Baterai Sel Berbentuk Koin**

- 1. Ikuti instruksi di bagian [Sebelum Anda Mulai](file:///C:/data/systems/ins1410/in/SM/before.htm#wp1438061).
- 2. Lepaskan board sistem (lihat [Melepaskan Board Sistem](file:///C:/data/systems/ins1410/in/SM/sysboard.htm#wp1000461)).
- 3. Balikkan board sistem.
- 4. Lepaskan kabel baterai sel berbentuk koin dari konektor board sistem.
- 5. Lepaskan baterai sel berbentuk koin dari lapisan mylar.

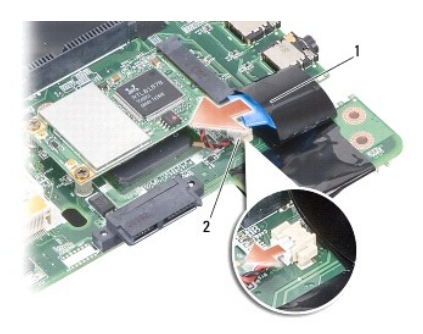

 $\left|1\right|$  baterai sel berbentuk koin  $\left|2\right|$  konektor kabel baterai sel berbentuk koin

## <span id="page-8-2"></span>**Memasang Kembali Baterai Sel Berbentuk Koin**

- 1. Pasang kembali baterai sel berbentuk koin pada lapisan mylar.
- 2. Sambungkan kabel baterai sel berbentuk koin ke konektor board sistem.
- 3. Ikuti instruksi di bagian [Memasang Kembali Board Sistem.](file:///C:/data/systems/ins1410/in/SM/sysboard.htm#wp1033663)
- 4. Dorong baterai utama ke dalam tempat baterai hingga terdengar terkunci pada posisinya.

<span id="page-9-0"></span> **Prosesor Manual Servis Dell™ Inspiron™ 1410** 

**O** [Melepaskan Prosesor](#page-9-1)

- 
- **O** Memasang Kembali Pr

 $\Lambda$ PERHATIAN: Sebelum mengerjakan bagian dalam komputer, bacalah informasi keselamatan yang dikirimkan bersama komputer Anda. Untuk<br>informasi praktik keselamatan terbaik tambahan, kunjungi Laman utama Pemenuhan Peraturan pada

**PEMBERITAHUAN:** Untuk menghindari terkena sengatan listrik, gunakan gelang antistatis atau pegang permukaan logam yang tidak dicat (seperti 0 konektor pada bagian belakang komputer) secara berkala.

#### <span id="page-9-1"></span>**Melepaskan Prosesor**

- **PEMBERITAHUAN:** Untuk mencegah kontak intermiten antara baut cam soket ZIF dan prosesor saat melepaskan atau memasang kembali prosesor, ◒ berikan sedikit tekanan ke bagian tengah prosesor saat memutar baut cam.
- PEMBERITAHUAN: Untuk mencegah kerusakan pada prosesor, pegang obeng pada posisi tegak lurus terhadap prosesor saat memutar baut cam.
- 1. Ikuti instruksi di bagian [Sebelum Anda Mulai](file:///C:/data/systems/ins1410/in/SM/before.htm#wp1438061).
- 2. Lepaskan pendingin prosesor (lihat [Pendingin Prosesor](file:///C:/data/systems/ins1410/in/SM/cpucool.htm#wp1120835)).
- 3. Untuk mengendurkan soket ZIF, gunakan obeng pipih kecil dan putar baut cam soket ZIF berlawanan dengan arah jarum jam hingga mencapai batas cam.

Baut cam soket-ZIF menahan prosesor ke board sistem. Perhatikan tanda panah pada baut cam soket-ZIF.

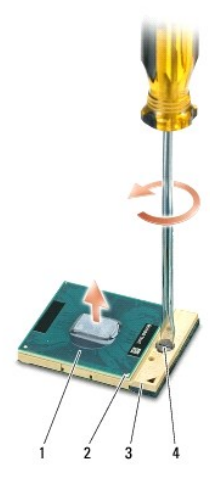

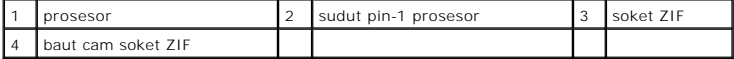

**PEMBERITAHUAN:** Untuk memastikan pendinginan maksimal bagi prosesor, jangan sentuh area transfer panas pada unit pendingin prosesor. Minyak  $\bullet$ pada kulit Anda dapat mengurangi kemampuan transfer panas pada panel termal.

Θ **PEMBERITAHUAN:** Saat melepaskan prosesor, tarik prosesor lurus ke atas. Hati-hati, jangan sampai menekuk pin pada prosesor.

4. Angkat prosesor dari soket ZIF.

### <span id="page-9-2"></span> **Memasang Kembali Prosesor**

**PEMBERITAHUAN:** Pastikan bahwa pengunci cam berada pada posisi terbuka sepenuhnya sebelum menempatkan prosesor. Menempatkan prosesor dengan benar pada soket ZIF tidak memerlukan tenaga yang kuat.

0 **PEMBERITAHUAN:** Prosesor yang tidak ditempatkan dengan benar dapat menyebabkan koneksi terputus-putus atau kerusakan permanen pada prosesor dan soket ZIF.

1. Luruskan sudut pin-1 prosesor sehingga mengarah ke segitiga soket ZIF, dan masukkan prosesor ke dalam soket ZIF.

Saat prosesor telah berada di posisi yang benar, keempat sudut akan selaras pada ketinggian yang sama. Jika satu atau beberapa sudut prosesor<br>lebih tinggi dari sudut lainnya, berarti prosesor belum berada di posisi yang be

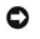

**PEMBERITAHUAN:** Untuk mencegah kontak intermiten antara baut cam soket ZIF dan prosesor saat melepaskan atau memasang kembali prosesor,<br>berikan sedikit tekanan ke bagian tengah prosesor saat memutar baut cam.

- 2. Kencangkan soket ZIF dengan memutar baut cam searah jarum jam untuk menahan prosesor ke board sistem.
- 3. Lepaskan bagian belakang panel pendingin termal dan tempelkan panel termal ke bagian pendingin prosesor yang menutupi prosesor.
- 4. Ikuti instruksi di bagian [Memasang Kembali Pendingin Prosesor.](file:///C:/data/systems/ins1410/in/SM/cpucool.htm#wp1120879)
- 5. Update BIOS menggunakan CD program upgrade BIOS (lihat [Menjalankan Flashing BIOS](file:///C:/data/systems/ins1410/in/SM/bios.htm#wp1084976)).

#### <span id="page-11-0"></span> **Pendingin Prosesor Manual Servis Dell™ Inspiron™ 1410**

- [Melepaskan Pendingin Prosesor](#page-11-1)
- **Memasang Kembali Pendingin Pro**

PERHATIAN: Sebelum mengerjakan bagian dalam komputer, bacalah informasi keselamatan yang dikirimkan bersama komputer Anda. Untuk<br>informasi praktik keselamatan terbaik tambahan, kunjungi Laman utama Pemenuhan Peraturan pada

**PEMBERITAHUAN:** Untuk menghindari terkena sengatan listrik, gunakan gelang antistatis atau pegang permukaan logam yang tidak dicat (seperti 0 konektor pada bagian belakang komputer) secara berkala.

### <span id="page-11-1"></span>**Melepaskan Pendingin Prosesor**

- 1. Ikuti instruksi di bagian [Sebelum Anda Mulai](file:///C:/data/systems/ins1410/in/SM/before.htm#wp1438061).
- 2. Lepaskan board sistem (lihat [Melepaskan Board Sistem](file:///C:/data/systems/ins1410/in/SM/sysboard.htm#wp1000461)).
- 3. Balikkan board sistem.
- 4. Kendurkan empat baut mati di pendingin prosesor.
- 5. Angkat pendingin prosesor dari komputer.

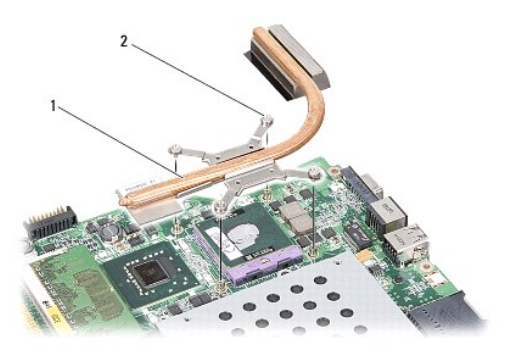

pendingin prosesor 2 baut mati (4)

### <span id="page-11-2"></span>**Memasang Kembali Pendingin Prosesor**

**CATATAN:** Panel termal asli dapat digunakan kembali jika prosesor dan pendingin prosesor asli akan dipasang kembali bersama-sama. Jika prosesor<br>atau pendingin prosesor diganti, gunakan panel termal yang disediakan dalam k

**CATATAN:** Prosedur ini mengasumsikan bahwa Anda telah melepaskan pendingin prosesor dan telah siap untuk memasangnya kembali.

- 1. Lepaskan bagian belakang panel termal dan tempelkan panel ke bagian unit pendingin prosesor yang menutupi prosesor.
- 2. Dorong pendingin prosesor ke bawah braket dan luruskan keempat baut mati dengan lubang baut di board sistem.
- 3. Kencangkan keempat baut mati.
- 4. Ikuti instruksi di bagian [Memasang Kembali Board Sistem.](file:///C:/data/systems/ins1410/in/SM/sysboard.htm#wp1033663)

#### <span id="page-13-2"></span><span id="page-13-0"></span> **Display**

**Manual Servis Dell™ Inspiron™ 1410** 

- **[Unit Display](#page-13-1)**
- **[Bezel Display](#page-15-0)**
- **[Panel Display](#page-16-0)**
- [Kabel Panel Display](#page-17-0)
- **O** [Inverter Display](#page-18-0)
- **A PERHATIAN: Sebelum mengerjakan bagian dalam komputer, bacalah informasi keselamatan yang dikirimkan bersama komputer Anda. Untuk informasi praktik keselamatan terbaik tambahan, kunjungi Laman utama Pemenuhan Peraturan pada www.dell.com/regulatory\_compliance.**
- $\bullet$ **PEMBERITAHUAN:** Untuk menghindari terkena sengatan listrik, gunakan gelang antistatis atau pegang permukaan logam yang tidak dicat (seperti konektor pada bagian belakang komputer) secara berkala.
- **PEMBERITAHUAN:** Untuk mencegah kerusakan pada board sistem, Anda harus melepaskan baterai dari tempat baterai sebelum Anda mengerjakan 0 bagian dalam komputer.

## <span id="page-13-1"></span>**Unit Display**

### **Melepaskan Unit Display**

- 1. Ikuti instruksi di bagian [Sebelum Mengerjakan Bagian Dalam Komputer.](file:///C:/data/systems/ins1410/in/SM/before.htm#wp1435099)
- 2. Lepaskan modul memori (lihat [Melepaskan Modul Memori](file:///C:/data/systems/ins1410/in/SM/memory.htm#wp1180211)).
- 3. Lepaskan kartu WLAN (lihat [Melepaskan Kartu WLAN](file:///C:/data/systems/ins1410/in/SM/minicard.htm#wp1181661)).
- 4. Lepaskan penutup kontrol tengah (lihat [Melepaskan Penutup Kontrol Tengah](file:///C:/data/systems/ins1410/in/SM/hingecvr.htm#wp1179905)).
- 5. Lepaskan keyboard (lihat [Melepaskan Keyboard](file:///C:/data/systems/ins1410/in/SM/keyboard.htm#wp1179911)).
- 6. Lepaskan perekat mylar dan lepaskan dua baut dari bagian belakang komputer.

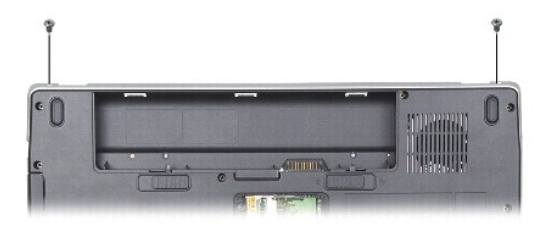

**CATATAN:** Perhatikan bagaimana kabel dirutekan melalui pengarah peruteannya.

- 7. Tarik tab kabel display untuk melepaskan kabel display dari konektor board sistem.
- 8. Perhatikan perutean kabel dan keluarkan dengan hati-hati kabel antena WLAN dan kabel lainnya dari pengarah peruteannya. Tarik kabel sehingga terlepas dari palm rest.

<span id="page-14-1"></span>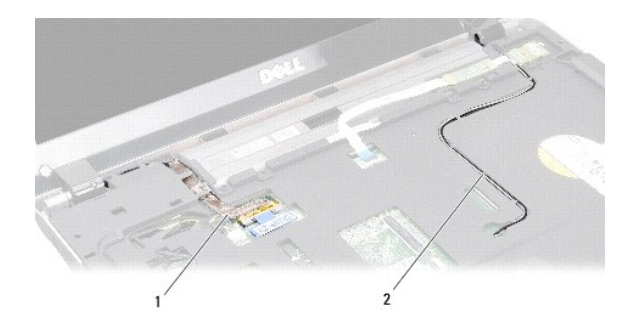

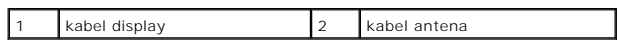

9. Lepaskan kedua baut dari setiap sisi engsel display.

10. Angkat dan lepaskan unit display.

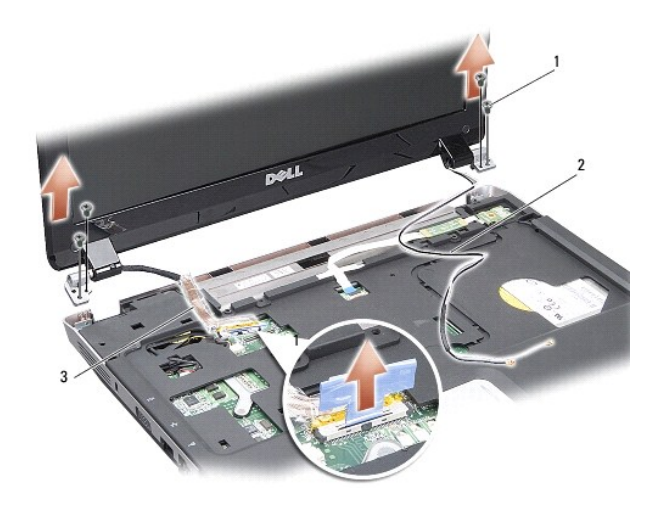

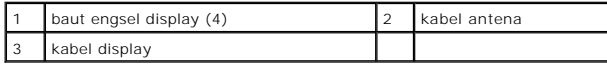

## <span id="page-14-0"></span>**Memasang Kembali Unit Display**

- PERHATIAN: Sebelum mengerjakan bagian dalam komputer, bacalah informasi keselamatan yang dikirimkan bersama komputer Anda. Untuk<br>informasi praktik keselamatan terbaik tambahan, kunjungi Laman utama Pemenuhan Peraturan pada
- 1. Letakkan unit display di tempatnya dan pasang kembali dua baut di setiap sisi engsel display.
- 2. Rutekan kembali dan sambungkan kabel display ke konektor pada board sistem.
- 3. Rutekan kabel antena WLAN dengan hati-hati ke dalam pengarah peruteannya pada palm rest dan melalui bagian dasar komputer.
- 4. Pasang kembali keyboard (lihat [Keyboard\)](file:///C:/data/systems/ins1410/in/SM/keyboard.htm#wp1179891).
- 5. Pasang kembali dua baut pada bagian belakang komputer.
- 6. Balikkan komputer dan rutekan dengan hati-hati kabel antena WLAN melalui pengarah peruteannya dan sambungkan ke kartu WLAN.
- <span id="page-15-2"></span>7. Sambungkan kembali kartu WLAN jika ada (lihat [Memasang Kembali Kartu WLAN](file:///C:/data/systems/ins1410/in/SM/minicard.htm#wp1180307)).
- 8. Pasang kembali modul memori (lihat [Memasang Kembali Modul Memori\)](file:///C:/data/systems/ins1410/in/SM/memory.htm#wp1180290).
- 9. Dorong baterai ke dalam tempat baterai hingga terdengar terkunci pada posisinya.

## <span id="page-15-0"></span>**Bezel Display**

### <span id="page-15-1"></span>**Melepaskan Bezel Display**

**PEMBERITAHUAN:** Bezel display bersifat sangat sensitif. Berhati-hatilah saat melepaskannya untuk mencegah kerusakan pada bezel.

- 1. Lepaskan unit display (lihat [Display](#page-13-2)).
- 2. Lepaskan empat bumper karet dari bagian atas dan perekat mylar dari bagian bawah bezel display.
- 3. Lepaskan keenam baut pada bezel display.
- 4. Menggunakan ujung jari Anda, cungkil tepi bagian dalam bezel display dengan hati-hati.
- 5. Lepaskan unit display.

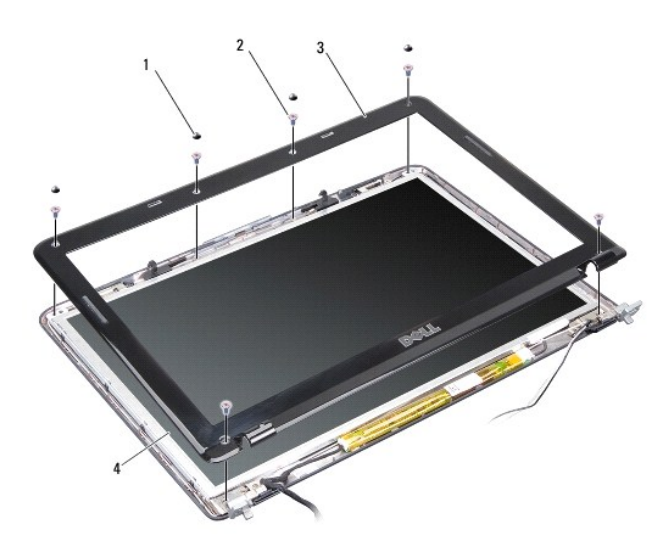

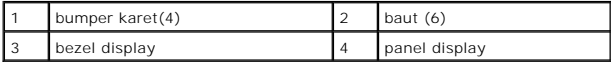

## <span id="page-15-3"></span>**Memasang Kembali Bezel Display**

- PERHATIAN: Sebelum mengerjakan bagian dalam komputer, bacalah informasi keselamatan yang dikirimkan bersama komputer Anda. Untuk<br>informasi praktik keselamatan terbaik tambahan, kunjungi Laman utama Pemenuhan Peraturan pada
- 1. Luruskan bezel display dengan panel display, dan pasang di tempatnya dengan hati-hati.
- 2. Pasang kembali dan kencangkan keenam bautnya.
- 3. Pasang kembali unit display (lihat [Memasang Kembali Unit Display](#page-14-0)).

# <span id="page-16-2"></span><span id="page-16-0"></span>**Panel Display**

## <span id="page-16-1"></span>**Melepaskan Panel Display**

- 1. Lepaskan unit display (lihat [Display](#page-13-2)).
- 2. Lepaskan bezel display (lihat [Melepaskan Bezel Display](#page-15-1)).
- 3. Lepaskan keenam baut yang menahan unit panel display pada penutup display.

**CATATAN:** Perhatikan perutean kabel di belakang panel display.

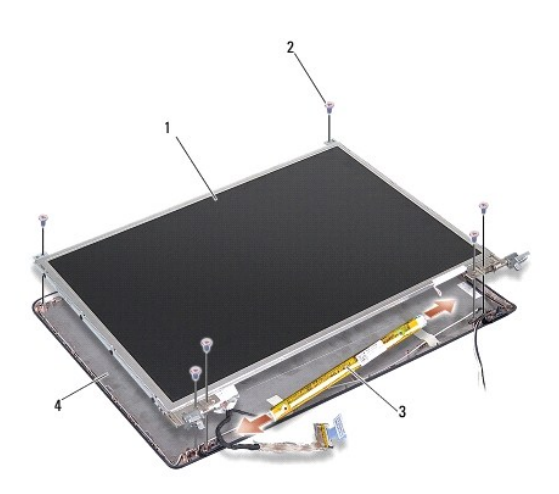

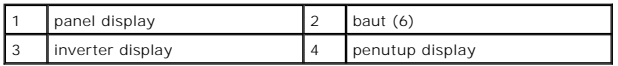

- 4. Lepaskan kabel dari konektor di setiap bagian ujung papan inverter.
- 5. Lepaskan unit panel display.
- 6. Lepaskan kedelapan baut (empat baut pada setiap sisi) yang menahan braket panel display pada panel display.

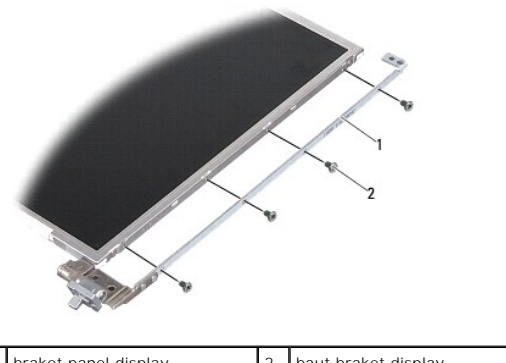

<span id="page-16-3"></span>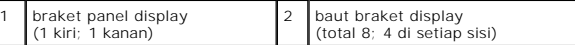

## **Memasang Kembali Panel Display**

PERHATIAN: Sebelum mengerjakan bagian dalam komputer, bacalah informasi keselamatan yang dikirimkan bersama komputer Anda. Untuk<br>informasi praktik keselamatan terbaik tambahan, kunjungi Laman utama Pemenuhan Peraturan pada

- 1. Luruskan braket panel displau dengan panel display.
- 2. Pasang kembali kedelapan baut yang menahan braket panel display pada setiap sisi panel display.
- 3. Luruskan panel display dengan penutup display dan pasang kembali keenam bautnya.
- 4. Sambungkan kabel display ke ujung papan inverter.
- 5. Rutekan kabel kembali melalui kanal peruteannya.
- 6. Pasang kembali bezel display (lihat [Memasang Kembali Bezel Display\)](#page-15-3).
- 7. Pasang kembali unit display (lihat [Display\)](#page-13-2).

## <span id="page-17-0"></span>**Kabel Panel Display**

**CATATAN:** Kabel dan konektor untuk Panel Display mungkin berbeda-beda tergantung pada Panel Display yang Anda pesan.

## **Melepaskan Kabel Panel Display**

- 1. Lepaskan unit display (lihat [Display](#page-13-2)).
- 2. Lepaskan bezel display (lihat [Melepaskan Bezel Display](#page-15-1)).
- 3. Lepaskan panel display (lihat [Melepaskan Panel Display](#page-16-1)).
- 4. Balikkan panel display dan lepaskan pita konduktif di papan display.
- 5. Lepaskan kabel fleks dari board sistem.

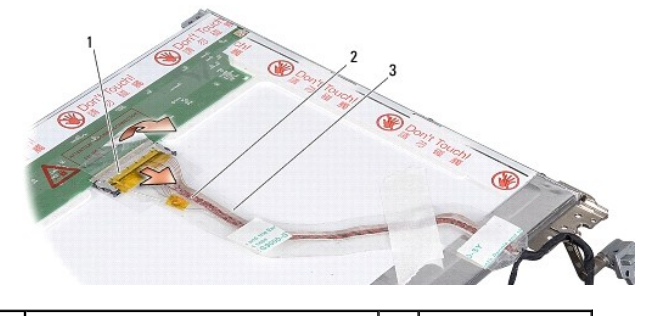

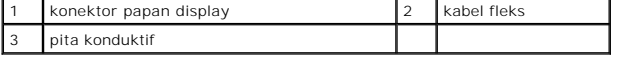

### **Memasang Kembali Kabel Panel Display**

PERHATIAN: Sebelum mengerjakan bagian dalam komputer, bacalah informasi keselamatan yang dikirimkan bersama komputer Anda. Untuk<br>informasi praktik keselamatan terbaik tambahan, kunjungi Laman utama Pemenuhan Peraturan pada

- 1. Sambungkan kabel fleks ke konektor pada papan inverter.
- 2. Sambungkan kabel fleks di bagian belakang panel display dan rekatkan pita tersebut kembali ke posisinya.
- 3. Pasang kembali panel display (lihat [Memasang Kembali Panel Display\)](#page-16-3).
- 4. Pasang kembali bezel display (lihat [Memasang Kembali Bezel Display\)](#page-15-3).
- 5. Pasang kembali unit display (lihat [Memasang Kembali Unit Display](#page-14-0)).

## <span id="page-18-0"></span>**Inverter Display**

### **Melepaskan Inverter Display**

- 1. Lepaskan unit display (lihat [Display](#page-13-2)).
- 2. Lepaskan bezel display (lihat [Melepaskan Bezel Display](#page-15-1)).
- 3. Lepaskan koneksi kabel dari konektor pada setiap sisi papan inverter.
- 4. Angkat papan inverter dari tab plastik penahan.

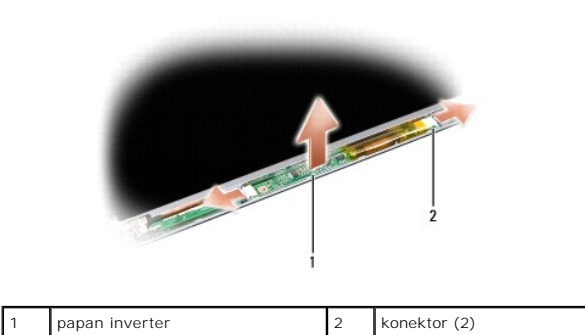

### **Memasang Kembali Inverter Display**

- PERHATIAN: Sebelum mengerjakan bagian dalam komputer, bacalah informasi keselamatan yang dikirimkan bersama komputer Anda. Untuk<br>informasi praktik keselamatan terbaik tambahan, kunjungi Laman utama Pemenuhan Peraturan pada
- 1. Luruskan lubang di papan inverter dengan tab di penutup display dan pasang ke posisinya.
- 2. Sambungkan kabel pada setiap sisi papan inverter.
- 3. Pasang kembali bezel display (lihat [Memasang Kembali Bezel Display\)](#page-15-3).
- 4. Pasang kembali unit display (lihat **Display**).

#### <span id="page-19-0"></span> **Kipas Sistem Manual Servis Dell™ Inspiron™ 1410**

- **[Melepaskan Kipas Sistem](#page-19-1)**
- **[Memasang Kembali Kipas Sistem](#page-19-2)**

PERHATIAN: Sebelum mengerjakan bagian dalam komputer, bacalah informasi keselamatan yang dikirimkan bersama komputer Anda. Untuk<br>informasi praktik keselamatan terbaik tambahan, kunjungi Laman utama Pemenuhan Peraturan pada

**PEMBERITAHUAN:** Untuk menghindari terkena sengatan listrik, gunakan gelang antistatis atau pegang permukaan logam yang tidak dicat (seperti 0 konektor pada bagian belakang komputer) secara berkala.

## <span id="page-19-1"></span>**Melepaskan Kipas Sistem**

- 1. Ikuti instruksi di bagian [Sebelum Anda Mulai](file:///C:/data/systems/ins1410/in/SM/before.htm#wp1438061).
- 2. Lepaskan palm rest (lihat [Melepaskan Palm Rest](file:///C:/data/systems/ins1410/in/SM/palmrest.htm#wp1038495)).
- 3. Lepaskan kabel kipas dari konektor board sistem.
- 4. Lepaskan kedua baut yang menahan kipas sistem ke dasar komputer.
- 5. Angkat kipas sistem keluar.

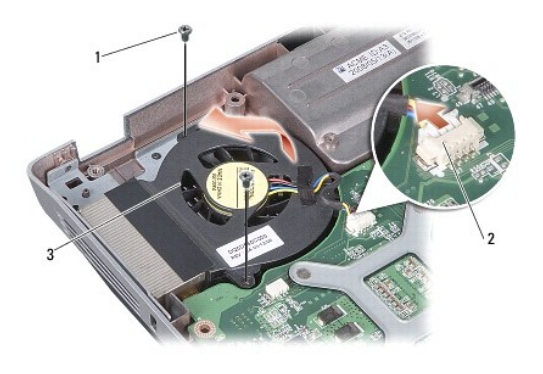

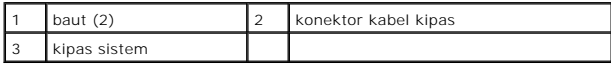

### <span id="page-19-2"></span>**Memasang Kembali Kipas Sistem**

**A** PERHATIAN: Sebelum mengerjakan bagian dalam komputer, bacalah informasi keselamatan yang dikirimkan bersama komputer Anda. Untuk **informasi praktik keselamatan terbaik tambahan, kunjungi Laman utama Pemenuhan Peraturan pada www.dell.com/regulatory\_compliance.**

- 1. Letakkan kipas sistem pada posisinya di penutup komputer.
- 2. Pasang kembali dan kencangkan kedua bautnya.
- 3. Hubungkan kabel kipas ke konektor board sistem.
- 4. Ikuti instruksi di bagian [Memasang kembali Palm Rest.](file:///C:/data/systems/ins1410/in/SM/palmrest.htm#wp1039422)

### <span id="page-21-0"></span> **Hard Drive**

**Manual Servis Dell™ Inspiron™ 1410** 

- **O** [Melepaskan Hard Drive](#page-21-1)
- **O** [Memasang Kembali Hard Drive](#page-22-0)

PERHATIAN: Sebelum mengerjakan bagian dalam komputer, bacalah informasi keselamatan yang dikirimkan bersama komputer Anda. Untuk<br>informasi praktik keselamatan terbaik tambahan, kunjungi Laman utama Pemenuhan Peraturan pada

**A** PERHATIAN: Jika Anda melepaskan hard drive dari komputer saat drive masih panas, *jangan sentuh* rumah logam dari hard drive.

- **PEMBERITAHUAN:** Untuk mencegah kehilangan data, matikan komputer Anda (lihat <u>Mematikan Komputer Anda</u>) sebelum melepaskan hard drive.<br>Jangan lepaskan hard drive saat komputer masih menyala atau berada pada kondisi "sleep
- **PEMBERITAHUAN:** Hard drive adalah komponen yang sangat sensitif. Tangani hard drive dengan sangat hati-hati.
- **CATATAN:** Dell tidak menjamin kompatibilitas atau tidak menyediakan dukungan untuk hard drive dari produsen selain Dell.

**CATATAN:** Jika Anda memasang hard drive dari produsen selain Dell, Anda harus menginstal sistem pengoperasian, driver, dan utilitas pada hard drive<br>baru (lihat "Memulihkan Sistem Pengoperasian Anda" dan "Menginstal Ulang

### <span id="page-21-1"></span>**Melepaskan Hard Drive**

- 1. Ikuti prosedur di bagian [Sebelum Anda Mulai](file:///C:/data/systems/ins1410/in/SM/before.htm#wp1438061).
- 2. Lepaskan board sistem (lihat [Melepaskan Board Sistem](file:///C:/data/systems/ins1410/in/SM/sysboard.htm#wp1000461))
- 3. Pasang kembali kedua baut yang menahan unit hard drive ke dasar komputer.

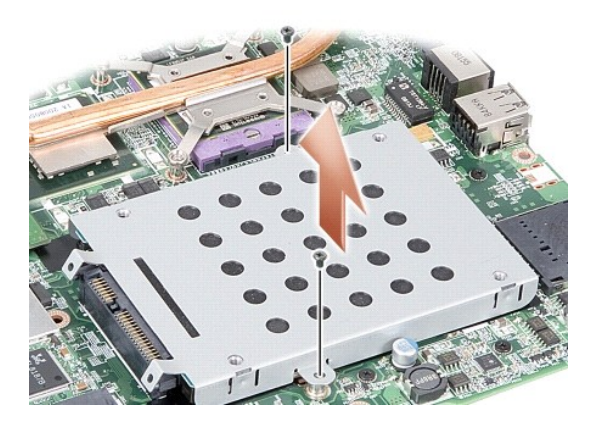

- 4. Sembari menahan ujung konektor unit hard drive, tarik unit hard drive dari konektor board sistem.
- 5. Tekan hard drive di slot ujung bukan konektor untuk melepaskan hard drive dari rangka hard drive.

<span id="page-22-1"></span>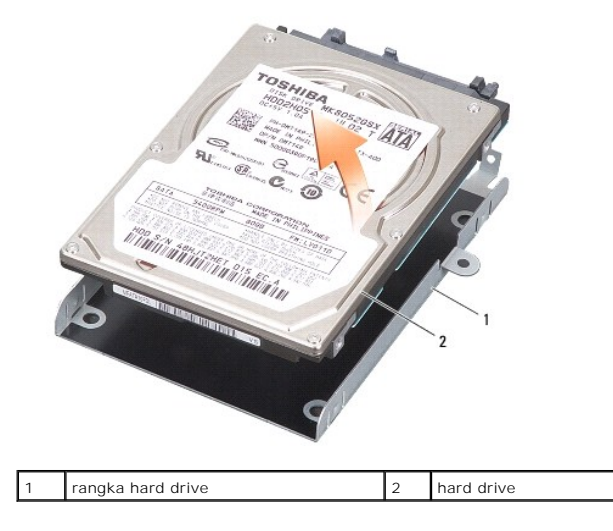

**PEMBERITAHUAN:** Saat hard drive tidak terpasang pada komputer, simpan hard drive dalam kemasan pelindung antistatis (lihat "Perlindungan<br>terhadap Pelepasan Muatan Elektrostatis" pada instruksi keselamatan yang dikirimkan

## <span id="page-22-0"></span>**Memasang Kembali Hard Drive**

1. Lepaskan drive baru dari kemasannya.

**CATATAN:** Simpan kemasan asli untuk menyimpan atau mengirimkan hard drive.

**PEMBERITAHUAN:** Gunakan tekanan yang kuat dan merata untuk memasukkan drive ke tempatnya. Jangan gunakan tenaga secara berlebihan karena dapat merusak konektor.

- 2. Letakkan hard drive di rangka hard drive dan tekan sampai terpasang di tempatnya.
- 3. Dorong unit hard drive ke tempatnya dengan meluruskan konektor hard drive dengan konektor board sistem.
- 4. Pasang kembali kedua baut yang menahan unit hard drive ke board sistem.
- 5. Pasang kembali board sistem (lihat [Memasang Kembali Board Sistem\)](file:///C:/data/systems/ins1410/in/SM/sysboard.htm#wp1033663).
- 6. Dorong baterai ke dalam tempatnya hingga terdengar terkunci pada posisinya.

**PEMBERITAHUAN:** Sebelum menyalakan komputer, pasang kembali semua baut dan pastikan tidak ada baut yang tertinggal di dalam komputer. Baut yang tertinggal di dalam komputer dapat menyebabkan kerusakan pada komputer.

- 7. Instal sistem pengoperasian untuk komputer Anda jika dibutuhkan (lihat "Memulihkan Sistem Pengoperasian Anda" di *Panduan Pemasangan*).
- 8. Instal driver dan utilitas untuk komputer Anda jika diperlukan (lihat "Menginstal Ulang Driver dan Utilitas" di *Panduan Pemasangan*).

#### <span id="page-23-0"></span> **Penutup Kontrol Tengah Manual Servis Dell™ Inspiron™ 1410**

- [Melepaskan Penutup Kontrol Tengah](#page-23-1)
- **O** [Memasang Kembali Penutup Kontrol Tengah](#page-24-0)

PERHATIAN: Sebelum mengerjakan bagian dalam komputer, bacalah informasi keselamatan yang dikirimkan bersama komputer Anda. Untuk<br>informasi praktik keselamatan terbaik tambahan, kunjungi Laman utama Pemenuhan Peraturan pada

0 **PEMBERITAHUAN:** Untuk menghindari terkena sengatan listrik, gunakan gelang antistatis atau pegang permukaan logam yang tidak dicat (seperti konektor pada bagian belakang komputer) secara berkala.

 $\bullet$ **PEMBERITAHUAN:** Untuk mencegah kerusakan pada board sistem, Anda harus melepaskan baterai dari tempat baterai sebelum Anda mengerjakan bagian dalam komputer.

## <span id="page-23-1"></span>**Melepaskan Penutup Kontrol Tengah**

- 1. Ikuti prosedur di bagian [Sebelum Anda Mulai](file:///C:/data/systems/ins1410/in/SM/before.htm#wp1438061).
- 2. Balikkan komputer dan lepaskan ketiga baut dari bagian belakang komputer.

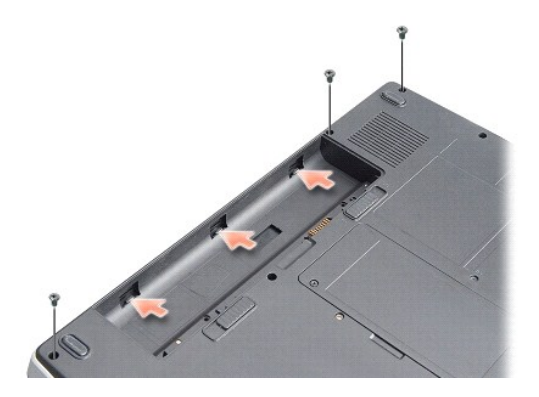

3. Balikkan kembali komputer dan buka display selebar mungkin.

**PEMBERITAHUAN:** Berhati-hatilah saat melepaskan penutup kontrol tengah. Konektor kabel sangat sensitif.

4. Cungkil penutup kontrol tengah dari kiri ke kanan.

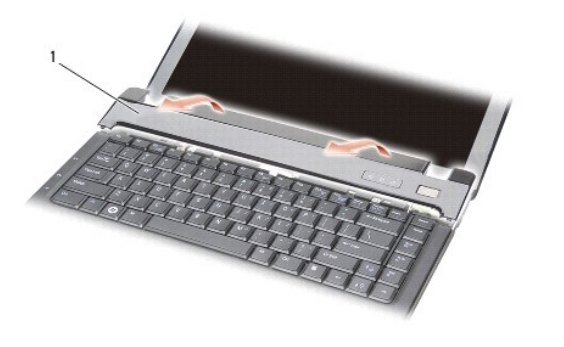

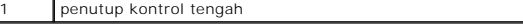

5. Lepaskan penutup kontrol tengah.

# <span id="page-24-0"></span>**Memasang Kembali Penutup Kontrol Tengah**

- 1. Pasang penutup kontrol tengah ke tempatnya.
- 2. Balikkan komputer dan pasang kembali ketiga baut yang menahan penutup kontrol tengah ke dasar komputer.
- 3. Pasang kembali kedua baut pada tempat komputer.
- 4. Dorong baterai ke dalam tempat baterai hingga terdengar terkunci pada posisinya.

#### <span id="page-25-0"></span> **Keyboard Manual Servis Dell™ Inspiron™ 1410**

**[Melepaskan Keyboard](#page-25-1)** 

**Memasang Kembali Ke** 

PERHATIAN: Sebelum mengerjakan bagian dalam komputer, bacalah informasi keselamatan yang dikirimkan bersama komputer Anda. Untuk<br>informasi praktik keselamatan terbaik tambahan, kunjungi Laman utama Pemenuhan Peraturan pada

**PEMBERITAHUAN:** Untuk menghindari terkena sengatan listrik, gunakan gelang antistatis atau pegang permukaan logam yang tidak dicat (seperti c konektor pada bagian belakang komputer) secara berkala.

**PEMBERITAHUAN:** Untuk mencegah kerusakan pada board sistem, Anda harus melepaskan baterai dari tempat baterai sebelum Anda mengerjakan Ο bagian dalam komputer.

## <span id="page-25-1"></span>**Melepaskan Keyboard**

- 1. Ikuti prosedur di bagian [Sebelum Anda Mulai](file:///C:/data/systems/ins1410/in/SM/before.htm#wp1438061).
- 2. Lepaskan penutup kontrol tengah (lihat [Penutup Kontrol Tengah](file:///C:/data/systems/ins1410/in/SM/hingecvr.htm#wp1179889)).
- 3. Lepaskan kedua baut pada bagian atas keyboard.

**PEMBERITAHUAN:** Tutup tombol pada keyboard merupakan komponen yang sensitif, mudah terlepas, dan butuh waktu yang cukup lama untuk memasangnya kembali. Berhati-hatilah saat melepaskan dan menangani keyboard.

**PEMBERITAHUAN:** Berhati-hatilah saat melepaskan dan menangani keyboard. Panel display dapat tergores jika keyboard tidak ditangani dengan hati-hati.

4. Angkat keyboard dengan hati-hati dan tahan keyboard untuk mengakses konektor keyboard.

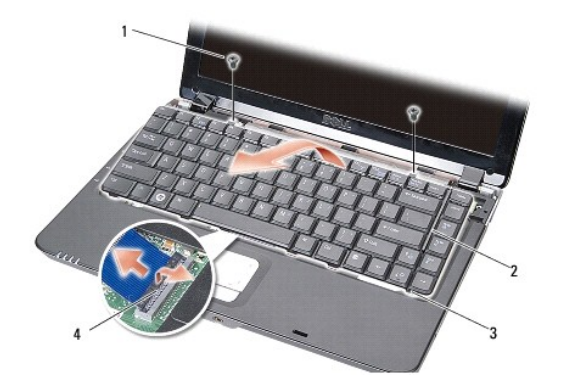

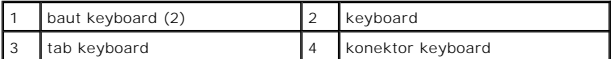

- 5. Angkat kait konektor yang menahan kabel keyboard ke konektor pada board sistem dan lepaskan kabel keyboard.
- 6. Angkat keyboard dari komputer.

### <span id="page-25-2"></span>**Memasang Kembali Keyboard**

**PEMBERITAHUAN:** Tutup tombol pada keyboard merupakan komponen yang sensitif, mudah terlepas, dan butuh waktu yang cukup lama untuk memasangnya kembali. Berhati-hatilah saat melepaskan dan menangani keyboard.

1. Dorong kabel keyboard ke konektor dan tekan kait konektor untuk menahan kabel.

- 2. Luruskan lima tab di sepanjang bagian bawah keyboard dan dorong ke bawah palm rest.
- 3. Pasang kembali kedua baut pada bagian atas keyboard.
- 4. Pasang kembali penutup kontrol tengah (lihat [Penutup Kontrol Tengah\)](file:///C:/data/systems/ins1410/in/SM/hingecvr.htm#wp1179889).
- 5. Dorong baterai ke dalam tempatnya hingga terdengar terkunci pada posisinya.

#### <span id="page-27-0"></span> **Modul Memori Manual Servis Dell™ Inspiron™ 1410**

- **[Melepaskan Modul Memori](#page-27-1)**
- **Memasang Kembali Modul Me**

PERHATIAN: Sebelum mengerjakan bagian dalam komputer, bacalah informasi keselamatan yang dikirimkan bersama komputer Anda. Untuk<br>informasi praktik keselamatan terbaik tambahan, kunjungi Laman utama Pemenuhan Peraturan pada

**PEMBERITAHUAN:** Untuk menghindari terkena sengatan listrik, gunakan gelang antistatis atau pegang permukaan logam yang tidak dicat (seperti 0 konektor pada bagian belakang komputer) secara berkala.

Anda dapat menambah kapasitas memori komputer dengan memasang modul memori pada board sistem. Lihat "Spesifikasi" dalam *Panduan Pemasangan*<br>untuk mendapatkan informasi tentang memori yang didukung oleh komputer Anda. Pasa

**CATATAN:** Modul memori yang dibeli dari Dell turut dijamin oleh garansi komputer Anda.

Komputer Anda memiliki dua soket SODIMM yang dapat diakses pengguna, dapat diakses dari bagian bawah komputer.

**PEMBERITAHUAN:** Jika Anda harus memasang modul memori di kedua konektor, pertama-tama pasang modul memori di konektor yang ada di bagian<br>bawah komputer (DIMM 1) sebelum Anda memasang modul di konektor yang ada tepat di at

## <span id="page-27-1"></span>**Melepaskan Modul Memori**

0 **PEMBERITAHUAN:** Jika ada modul memori yang dipasang di konektor DIMM 2, lepaskanlah sebelum melepaskan modul memori dari konektor DIMM 1.<br>Jika hal ini diabaikan, kedua modul memori dapat rusak.

- 1. Ikuti prosedur di bagian [Sebelum Anda Mulai](file:///C:/data/systems/ins1410/in/SM/before.htm#wp1438061).
- 2. Lepaskan penutup modul (lihat [Penutup Modul](file:///C:/data/systems/ins1410/in/SM/back_cov.htm#wp1180190)).

**PEMBERITAHUAN:** Untuk mencegah kerusakan pada konektor modul memori, jangan gunakan alat untuk meregangkan klip penahan modul memori.

- 3. Gunakan ujung jari Anda untuk meregangkan klip penahan pada setiap ujung konektor modul memori dengan hati-hati hingga modul keluar.
- 4. Lepaskan modul dari konektor.

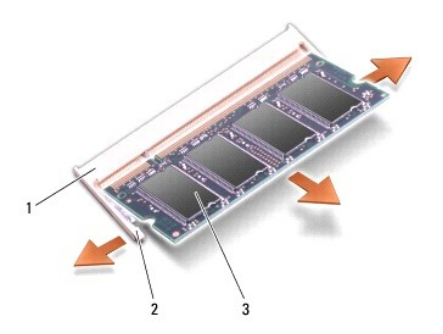

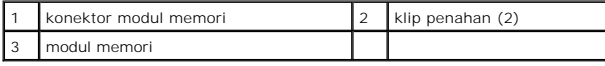

## <span id="page-27-2"></span>**Memasang Kembali Modul Memori**

- 1. Luruskan takik di konektor tepi modul dengan tab di slot konektor.
- 2. Dorong modul pada sudut 45 derajat hingga modul masuk ke dalam slot, dan putar modul hingga terdengar terkunci di posisinya. Jika modul tidak tidak terdengar terkunci pada posisinya, lepaskan modul dan ulangi pemasangan modul.

**CATATAN:** Jika modul memori tidak dipasang dengan benar, komputer mungkin tidak dapat melakukan booting.

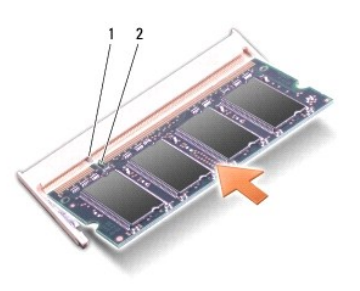

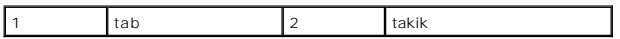

3. Pasang kembali penutup modul (lihat [Memasang Kembali Penutup Modul\)](file:///C:/data/systems/ins1410/in/SM/back_cov.htm#wp1184606).

4. Masukkan baterai ke dalam tempat baterai, atau sambungkan adaptor AC ke komputer Anda dan ke outlet listrik.

5. Nyalakan komputer.

Saat komputer booting, komputer akan mendeteksi memori tambahan dan mengupdate informasi konfigurasi sistem secara otomatis.

Untuk mengonfirmasikan total memori yang dipasang dalam komputer, klik Start <sup>●</sup> → Help and Support→ Dell System Information.

#### <span id="page-29-0"></span> **Mini-Card Manual Servis Dell™ Inspiron™ 1410**

## [Melepaskan Kartu WLAN](#page-29-1)

[Memasang Kembali Kartu WLAN](#page-30-1)

PERHATIAN: Sebelum mengerjakan bagian dalam komputer, bacalah informasi keselamatan yang dikirimkan bersama komputer Anda. Untuk<br>informasi praktik keselamatan terbaik tambahan, kunjungi Laman utama Pemenuhan Peraturan pada

**PEMBERITAHUAN:** Untuk mencegah kerusakan pada board sistem, Anda harus melepaskan baterai dari tempat baterai sebelum Anda mengerjakan 0 bagian dalam komputer.

**CATATAN:** Jika Anda memesan kartu WLAN dengan komputer Anda, kartu telah dipasang di dalam komputer.

**CATATAN:** Dell tidak menjamin kompatibilitas atau tidak menyediakan dukungan untuk Mini-Card yang diperoleh dari produsen selain Dell.

Komputer Anda mendukung satu Mini-Card untuk WLAN.

## <span id="page-29-1"></span>**Melepaskan Kartu WLAN**

- 1. Ikuti prosedur di bagian [Sebelum Anda Mulai](file:///C:/data/systems/ins1410/in/SM/before.htm#wp1438061).
- 2. Lepaskan penutup modul (lihat [Melepaskan Penutup Modul](file:///C:/data/systems/ins1410/in/SM/back_cov.htm#wp1180211)).
- 3. Lepaskan kabel antena dari kartu WLAN.

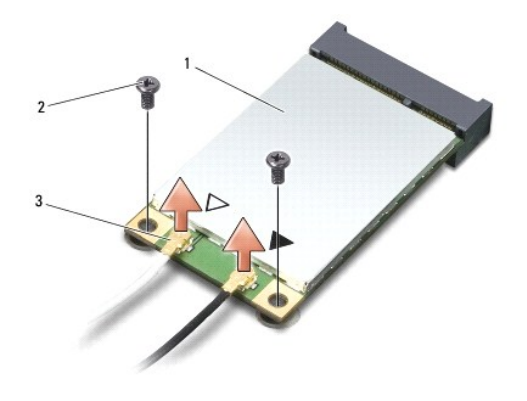

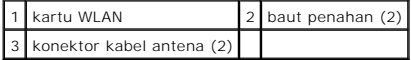

- 4. Lepaskan kedua baut penahan dari kartu.
- 5. Angkat kartu WLAN dari konektor board sistemnya.

<span id="page-30-0"></span>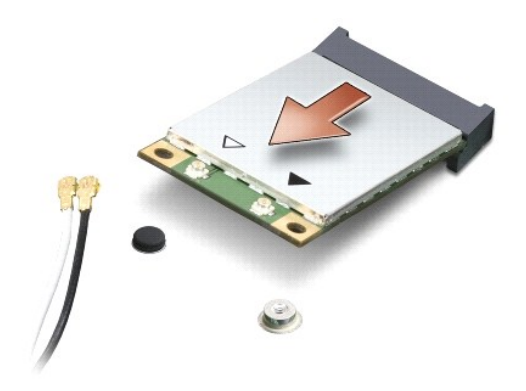

### <span id="page-30-1"></span>**Memasang Kembali Kartu WLAN**

Θ **PEMBERITAHUAN:** Konektor dikunci untuk memastikan pemasangan yang benar. Jika Anda merasakan adanya resistansi, periksa konektor di kartu dan board sistem, dan luruskan ulang kartu.

**PEMBERITAHUAN:** Untuk mencegah kerusakan pada kartu WLAN, jangan pernah meletakkan kabel di bawah kartu.

1. Ikuti prosedur di bagian [Sebelum Anda Mulai](file:///C:/data/systems/ins1410/in/SM/before.htm#wp1438061).

2. Lepaskan Mini-Card baru dari kemasannya.

**PEMBERITAHUAN:** Gunakan tekanan yang kuat dan merata untuk memasukkan kartu ke tempatnya. Jangan gunakan tenaga secara berlebihan karena dapat merusak konektor.

3. Masukkan konektor kartu WLAN pada sudut 45 derajat hingga masuk ke dalam slot dab tekan ujung lainnya dari kartu WLAN.

- 4. Pasang kembali kedua baut pada kartu WLAN.
- 5. Sambungkan kabel antena yang sesuai ke kartu WLAN yang Anda pasang. Jika kartu WLAN memiliki dua tanda segitiga di labelnya (putih dan hitam), sambungkan:
	- l kabel antena putih ke konektor dengan label "main (utama)" (segitiga putih)
	- l kabel antena hitam ke konektor dengan label "aux (tambahan)" (segitiga hitam)

Jika kartu WLAN memiliki tiga tanda segitiga di labelnya (putih, hitam, dan abu-abu), sambungkan:

- l kabel antena putih ke segitiga putih
- l kabel antena hitam ke segitiga hitam
- l kabel antena abu-abu ke segitiga abu-abu

**CATATAN:** Kabel antena abu-abu mungkin tidak tersedia di semua komputer. Ketersediaan kabel antena abu-abu di kompartemen Mini-Card Anda tergantung jenis display yang digunakan.

- 6. Simpan kabel antena yang tidak digunakan di lapisan pelindung mylar.
- 7. Pasang kembali penutup modul (lihat [Memasang Kembali Penutup Modul\)](file:///C:/data/systems/ins1410/in/SM/back_cov.htm#wp1184606) dan kencangkan kedua baut penahan.
- 8. Dorong baterai ke dalam tempat baterai hingga terdengar terkunci pada posisinya.
- 9. Instal driver dan utilitas untuk komputer Anda jika diperlukan. Untuk informasi lebih lanjut, lihat *Panduan Teknologi Dell*.

**CATATAN:** Jika Anda memasang kartu komunikasi dari produsen selain Dell, Anda harus menginstal driver dan utilitas yang sesuai. Untuk informasi lebih lanjut, lihat *Panduan Teknologi Dell*.

#### <span id="page-31-0"></span> **Drive Optis Manual Servis Dell™ Inspiron™ 1410**

- **O** [Melepaskan Drive Optis](#page-31-1)
- **Memasang Kembali Drive**

PERHATIAN: Sebelum mengerjakan bagian dalam komputer, bacalah informasi keselamatan yang dikirimkan bersama komputer Anda. Untuk<br>informasi praktik keselamatan terbaik tambahan, kunjungi Laman utama Pemenuhan Peraturan pada

**PEMBERITAHUAN:** Untuk menghindari terkena sengatan listrik, gunakan gelang antistatis atau pegang permukaan logam yang tidak dicat (seperti 0 panel belakang) secara berkala.

## <span id="page-31-1"></span>**Melepaskan Drive Optis**

**PEMBERITAHUAN:** Untuk menghindari terkena sengatan listrik, gunakan gelang antistatis atau pegang konektor pada panel belakang komputer 0 secara berkala.

- 1. Ikuti prosedur di bagian [Sebelum Anda Mulai](file:///C:/data/systems/ins1410/in/SM/before.htm#wp1438061).
- 2. Lepaskan baut yang menahan drive optis ke dasar komputer.
- 3. Dorong drive optis keluar dari slot drive optis.

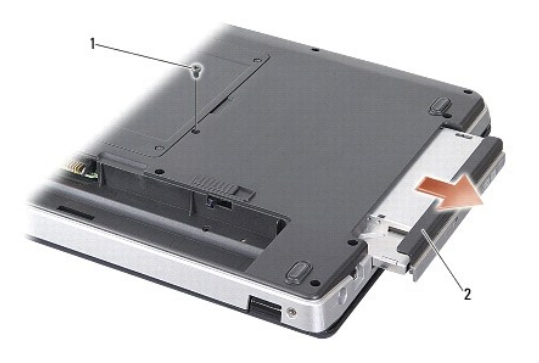

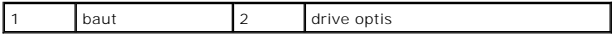

## <span id="page-31-2"></span>**Memasang Kembali Drive Optis**

- 1. Dorong drive optis ke dalam slotnya.
- 2. Pasang kembali dan kencangkan baut yang menahan drive optis.
- 3. Dorong baterai ke dalam tempat baterai hingga terdengar terkunci pada posisinya.

#### <span id="page-32-0"></span> **Palm Rest**

**Manual Servis Dell™ Inspiron™ 1410** 

- [Melepaskan Palm Rest](#page-32-1)
- **[Memasang Kembali Palm Rest](#page-33-1)**

## <span id="page-32-1"></span>**Melepaskan Palm Rest**

PERHATIAN: Sebelum mengerjakan bagian dalam komputer, bacalah informasi keselamatan yang dikirimkan bersama komputer Anda. Untuk<br>informasi praktik keselamatan terbaik tambahan, kunjungi Laman utama Pemenuhan Peraturan pada

0 **PEMBERITAHUAN:** Untuk menghindari terkena sengatan listrik, gunakan gelang antistatis atau pegang permukaan logam yang tidak dicat (seperti panel belakang) secara berkala.

- 1. Ikuti instruksi di bagian [Sebelum Anda Mulai](file:///C:/data/systems/ins1410/in/SM/before.htm#wp1438061).
- 2. Lepaskan semua kartu dari slot kartu media 3-in-1.
- 3. Lepaskan penutup kontrol tengah (lihat [Melepaskan Penutup Kontrol Tengah](file:///C:/data/systems/ins1410/in/SM/hingecvr.htm#wp1179905)).
- 4. Lepaskan keyboard (lihat [Melepaskan Keyboard](file:///C:/data/systems/ins1410/in/SM/keyboard.htm#wp1179911)).
- 5. Lepaskan unit display (lihat [Display](file:///C:/data/systems/ins1410/in/SM/display.htm#wp1109848)).
- 6. Balikkan komputer dan lepaskan semua modul memori dan kartu WLAN yang terpasang (lihat [Modul Memori](file:///C:/data/systems/ins1410/in/SM/memory.htm#wp1180190) dan [Melepaskan Kartu WLAN](file:///C:/data/systems/ins1410/in/SM/minicard.htm#wp1181661)).
- 7. Lepaskan baut dari tempat memori.
- 8. Lepaskan drive optis (lihat [Melepaskan Drive Optis\)](file:///C:/data/systems/ins1410/in/SM/optical.htm#wp1040644).
- 9. Lepaskan kedua baut dari tempat drive optis.
- 10. Lepaskan kesepuluh baut dari dasar komputer.

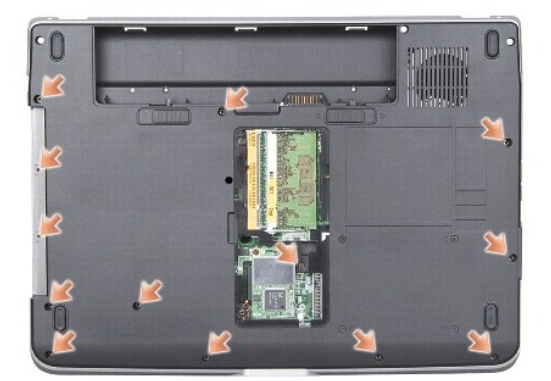

- 11. Balikkan kembali komputer dan lepaskan kedua baut dari bagian atas palm rest.
- 12. Lepaskan konektor daya/lampu status perangkat keyboard, panel sentuh, dan engsel display dari board sistem.

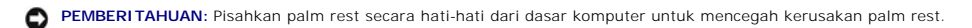

13. Mulai dari bagian atas palm rest, gunakan jari Anda untuk memisahkan palm rest dari dasar komputer dengan mengangkat bagian dalam palm rest sambil mendorong bagian luarnya

<span id="page-33-0"></span>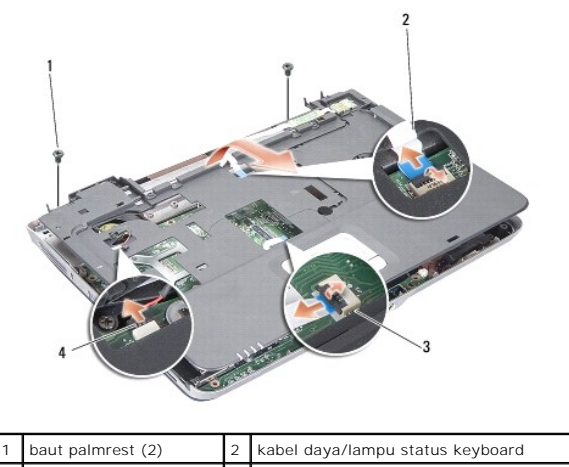

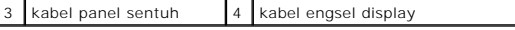

## <span id="page-33-1"></span>**Memasang Kembali Palm Rest**

- 1. Luruskan palm rest dengan dasar komputer dan pasang ke tempatnya dengan hati-hati.
- 2. Sambungkan kembali kabel daya/lampu status perangkat keyboard, panel sentuh, dan engsel display ke konektor board sistem yang sesuai.
- 3. Pasang kembali kedua baut di bagian atas palm rest.
- 4. Balikkan komputer dan pasang kembali 13 baut pada dasar komputer.
- 5. Pasang kembali unit display (lihat [Memasang Kembali Unit Display](file:///C:/data/systems/ins1410/in/SM/display.htm#wp1183623)).
- 6. Pasang kembali modul memori (lihat [Memasang Kembali Modul Memori\)](file:///C:/data/systems/ins1410/in/SM/memory.htm#wp1180290).
- 7. Pasang kembali kartu ke slot kartu 3-in-1.
- 8. Pasang kembali kartu WLAN (lihat [Memasang Kembali Kartu WLAN](file:///C:/data/systems/ins1410/in/SM/minicard.htm#wp1180307)).
- 9. Pasang kembali hard drive (lihat [Memasang Kembali Hard Drive\)](file:///C:/data/systems/ins1410/in/SM/hdd.htm#wp1179947).
- 10. Dorong baterai ke dalam tempat baterai hingga terdengar terkunci pada posisinya.

<span id="page-34-0"></span> **Speaker Manual Servis Dell™ Inspiron™ 1410** 

**O** [Melepaskan Speaker](#page-34-1)

Memasang Kembali S

PERHATIAN: Sebelum mengerjakan bagian dalam komputer, bacalah informasi keselamatan yang dikirimkan bersama komputer Anda. Untuk<br>informasi praktik keselamatan terbaik tambahan, kunjungi Laman utama Pemenuhan Peraturan pada

0 **PEMBERITAHUAN:** Untuk menghindari terkena sengatan listrik, gunakan gelang antistatis atau pegang permukaan logam yang tidak dicat (seperti panel belakang) secara berkala.

## <span id="page-34-1"></span>**Melepaskan Speaker**

- 1. Ikuti instruksi di bagian [Sebelum Anda Mulai](file:///C:/data/systems/ins1410/in/SM/before.htm#wp1438061).
- 2. Lepaskan palm rest (lihat [Palm Rest](file:///C:/data/systems/ins1410/in/SM/palmrest.htm#wp1038494)).
- 3. Lepaskan baut yang menahan speaker ke dasar komputer.
- 4. Lepaskan koneksi kabel speaker dari konektor board sistem.
- 5. Lepaskan speaker.

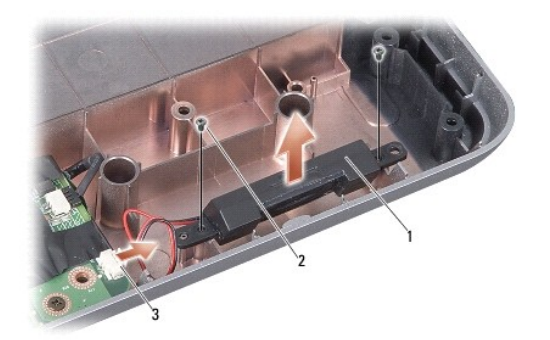

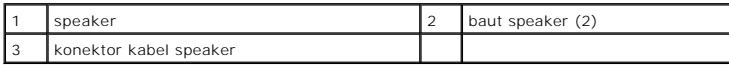

## <span id="page-34-2"></span>**Memasang Kembali Speaker**

- 1. Sambungkan kabel speaker ke konektor board sistem.
- 2. Pasang kembali kedua baut yang menahan speaker ke dasar komputer.
- 3. Ikuti instruksi di bagian [Memasang kembali Palm Rest.](file:///C:/data/systems/ins1410/in/SM/palmrest.htm#wp1039422)
- 4. Dorong baterai ke dalam tempat baterai hingga terdengar terkunci pada posisinya.

#### <span id="page-35-0"></span> **Board Sistem Manual Servis Dell™ Inspiron™ 1410**

- **O** [Melepaskan Board Sistem](#page-35-1)
- **O** [Memasang Kembali Board Sistem](#page-36-1)

## <span id="page-35-1"></span>**Melepaskan Board Sistem**

PERHATIAN: Sebelum mengerjakan bagian dalam komputer, bacalah informasi keselamatan yang dikirimkan bersama komputer Anda. Untuk<br>informasi praktik keselamatan terbaik tambahan, kunjungi Laman utama Pemenuhan Peraturan pada

**PEMBERITAHUAN:** Untuk menghindari terkena sengatan listrik, gunakan gelang antistatis atau pegang permukaan logam yang tidak dicat (seperti 0 panel belakang) secara berkala.

Chip BIOS board sistem berisi Tag Servis, yang juga dapat dilihat pada label kode bar di bagian bawah komputer. Kit penggantian untuk board sistem<br>termasuk CD yang menyediakan utilitas untuk memindahkan Tag Servis ke board

**PEMBERITAHUAN:** Tangani semua komponen dan kartu pada bagian tepinya dan jangan menyentuh pin dan permukaan kontak.

- 1. Ikuti instruksi di bagian [Sebelum Anda Mulai](file:///C:/data/systems/ins1410/in/SM/before.htm#wp1438061).
- 2. Lepaskan semua kartu media yang terpasang dari slot kartu media 3-in-1.
- 3. Lepaskan semua modul memori dan kartu WLAN yang terpasang (lihat [Modul Memori](file:///C:/data/systems/ins1410/in/SM/memory.htm#wp1180190) dan [Melepaskan Kartu WLAN](file:///C:/data/systems/ins1410/in/SM/minicard.htm#wp1181661)).
- 4. Lepaskan drive optis (lihat [Drive Optis\)](file:///C:/data/systems/ins1410/in/SM/optical.htm#wp999869).
- 5. Lepaskan penutup kontrol tengah (lihat [Melepaskan Penutup Kontrol Tengah](file:///C:/data/systems/ins1410/in/SM/hingecvr.htm#wp1179905)).
- 6. Lepaskan unit display (lihat [Display](file:///C:/data/systems/ins1410/in/SM/display.htm#wp1109848)).
- 7. Lepaskan keyboard (lihat [Melepaskan Keyboard](file:///C:/data/systems/ins1410/in/SM/keyboard.htm#wp1179911)).
- 8. Lepaskan palm rest (lihat [Palm Rest](file:///C:/data/systems/ins1410/in/SM/palmrest.htm#wp1038494)).
- 9. Lepaskan pembaca kartu media 3-in-1.
- 10. Lepaskan kabel kipas sistem, speaker, RJ-11, dan DC-In dari konektor board sistem.
- 11. Lepaskan kipas sistem (lihat [Melepaskan Kipas Sistem](file:///C:/data/systems/ins1410/in/SM/fan.htm#wp1120837)).
- 12. Lepaskan perekat mylar dan lepaskan empat baut dari bagian belakang komputer yang menahan hard disk.

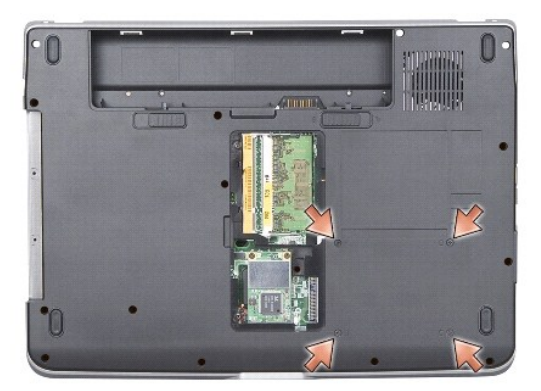

13. Lepaskan dua baut lainnya yang menahan board sistem pada dasar komputer.

<span id="page-36-0"></span>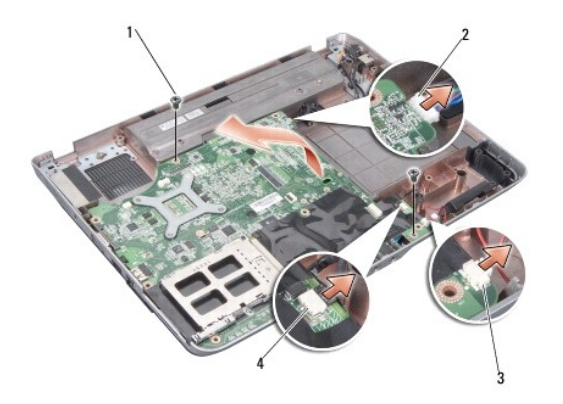

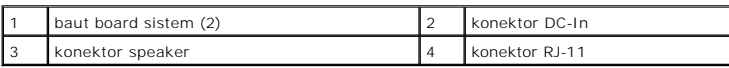

14. Angkat board sistem miring ke arah samping komputer dan lepaskan dari dasar komputer.

## <span id="page-36-1"></span>**Memasang Kembali Board Sistem**

PERHATIAN: Sebelum mengerjakan bagian dalam komputer, bacalah informasi keselamatan yang dikirimkan bersama komputer Anda. Untuk<br>informasi praktik keselamatan terbaik tambahan, kunjungi Laman utama Pemenuhan Peraturan pada

1. Ikuti langkah di bagian [Melepaskan Board Sistem](#page-35-1) dengan urutan terbalik.

**PEMBERITAHUAN:** Sebelum menyalakan komputer, pasang kembali semua baut dan pastikan tidak ada baut yang tertinggal di dalam komputer. Baut yang tertinggal di dalam komputer dapat menyebabkan kerusakan pada komputer.

2. Dorong baterai ke dalam tempat baterai hingga terdengar terkunci pada posisinya.

3. Nyalakan komputer.

**CATATAN:** Setelah Anda memasang kembali board sistem, masukkan Tag Servis ke dalam BIOS board sistem pengganti.

4. Masukkan CD yang menyertai board sistem pengganti ke dalam drive yang sesuai. Ikuti instruksi yang muncul pada layar.

**Manual Servis Dell™ Inspiron™ 1410** 

### **Catatan, Pemberitahuan, dan Perhatian**

**CATATAN:** CATATAN menunjukkan informasi penting yang membantu Anda mengoptimalkan penggunaan komputer Anda.

0 **PEMBERITAHUAN:** PEMBERITAHUAN menunjukkan kerusakan potensial pada perangkat keras atau kehilangan data yang mungkin terjadi dan memberitahukan Anda cara menghindari masalah tersebut.

**A** PERHATIAN: PERHATIAN menunjukkan potensi terjadinya kerusakan properti, cedera pada seseorang, atau kematian.

#### **Informasi dalam dokumen ini dapat diubah tanpa pemberitahuan sebelumnya. © 2008 Dell Inc. Hak cipta dilindungi undang-undang.**

Dilarang keras memperbanyak material ini dalam cara apa pun tanpa izin tertulis Dell Inc.

Merek dagang yang digunakan dalam teks ini: *Dell,* Iogo *DELL, dan Inspiron* merupakan merek dagang Dell Inc.; *Bluetooth* merupakan merek dagang terdaftar yang dimiliki oleh<br>Bluetooth SIG, Inc. dan digunakan oleh Dell de

Merek dagang lain dan ama dagang yang mungkin digunakan dalam dokumen ini mengaku memiliking memiliki merek dan nama produk mereka. Dell Inc. tidak<br>mengklaim kepemilikan dari merek dagang dan nama dagang selain miliknya se

**Agustus 2008 Rev. A00**